# Release procedures

The release procedure for an upcoming release is as following:

- · All developments take place in the trunk until the code freeze. The code freeze will be at least 2 days before the release date
- On the day the code freeze becomes active, a release branch is created.
- The trunk and its assemblies will need to be updated, see "Updating the version number"
- A Teamcity configuration will be created for the release branch, see "Creating a TeamCity release configuration"
- Further developments related to the release are being further developed in the release branch. The changes are merged BACK to the trunk. This
  goes on until the release is approved
- On the day of release, a version is pinned on the release branch. This version will be checked briefly by either the P/O or the tester as a sanity check
- If the check is ok, the signed version is made and the release is shipped

### Updating the manual

The following lines have to be updated also in the MorphAn.wixproj after the manual is placed and committed in the repository

<Content Include="Manuals\MorphAn Gebruikershandleiding 1.7.pdf" /> <Content Include="Manuals\MorphAn User Manual 1.5.pdf" /> first line = Dutch version second line = English version

Also the following files in setup/MorphAn/Localization/ need to be updated:

- en-Us.wxl
- nl-NL.wxl

Replace the line

<String Id="ManualFileName" Overridable="yes">MorphAn User Manual 1.10.1.pdf

with the corresponding manual file name

#### Updating the version number

Adjust the following files in the root at https://repos.deltares.nl/repos/delft-tools/trunk/delta-shell/Products/MorphAn

- AssemblyInfo.Version.cs
- AssemblyInfo.Version.WL.cs
- MorphAn.wixproj

## Updating the Copyright year: (When applicable)

Besides the

- AssemblyInfo.Version.cs
- AssemblyInfo.Version.WL.cs

Also update the entry

<?define splashScreenCopyright="@ Deltares 2022"?>

in the Product.wxs

## Creating a TeamCity release configuration

1 Copy the most recent TeamCity subproject for MorphAn

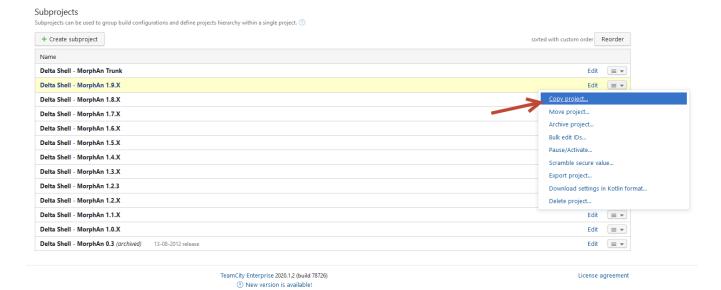

2 Adjust the checkout path in the parameters of the copied configuration. Point this path to the newly created release branch

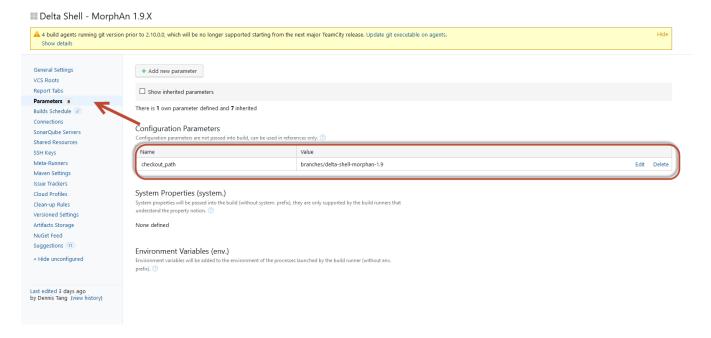